# *AGGIORNAMENTO START-UP (Starweb)*

#### NELLA VOCE COMUNICAZIONE UNICA IMPRESA

#### - Scegliere VARIAZIONE – Comunicazione di - e selezionare

#### - **START-UP INNOVATIVA** (AGGIORNAMENTO INFORMAZIONI START-UP INNOVATIVA)

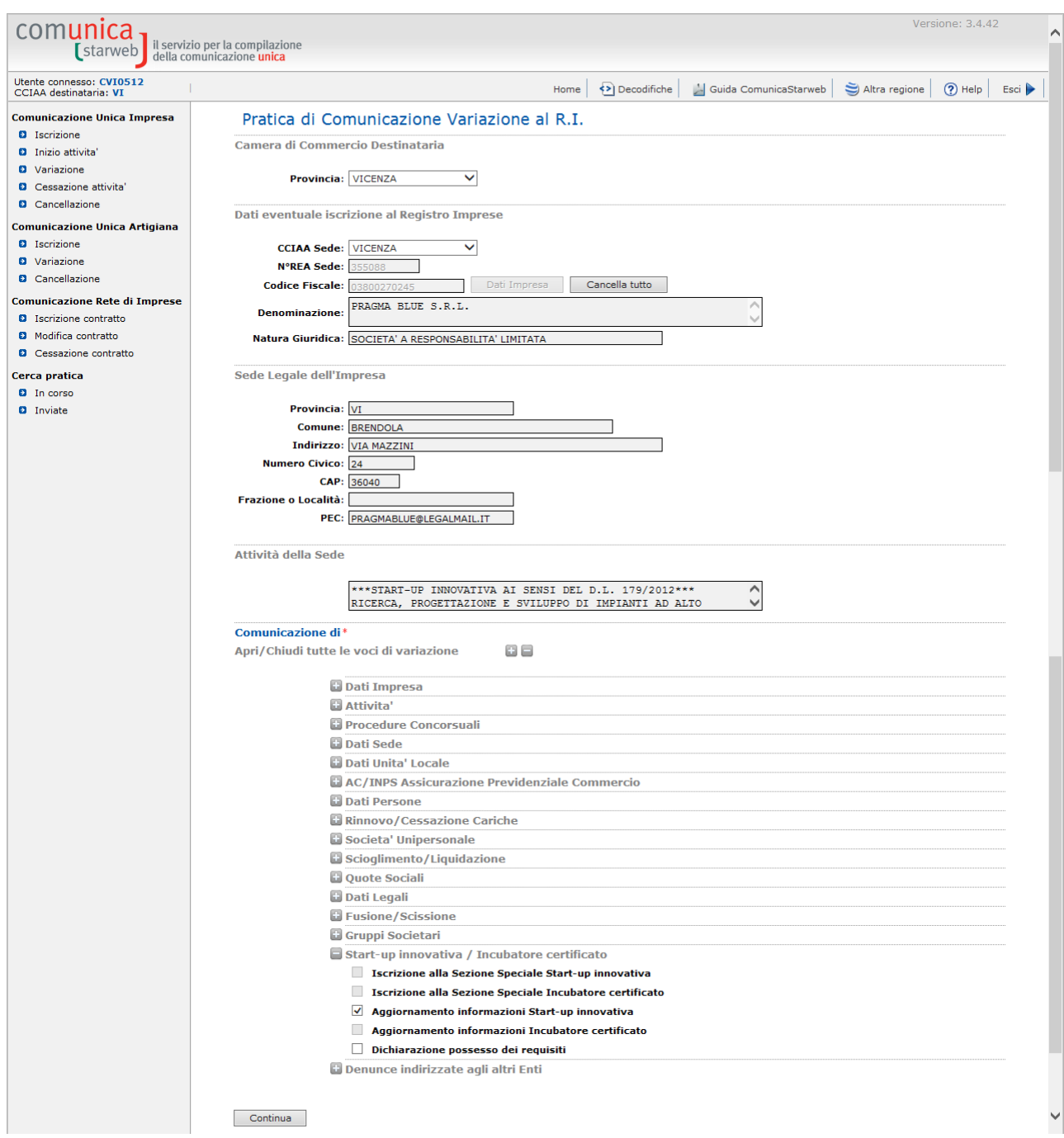

Premere il tasto CONTINUA

## Si apre la pagina per il caricamento dei dati start-up

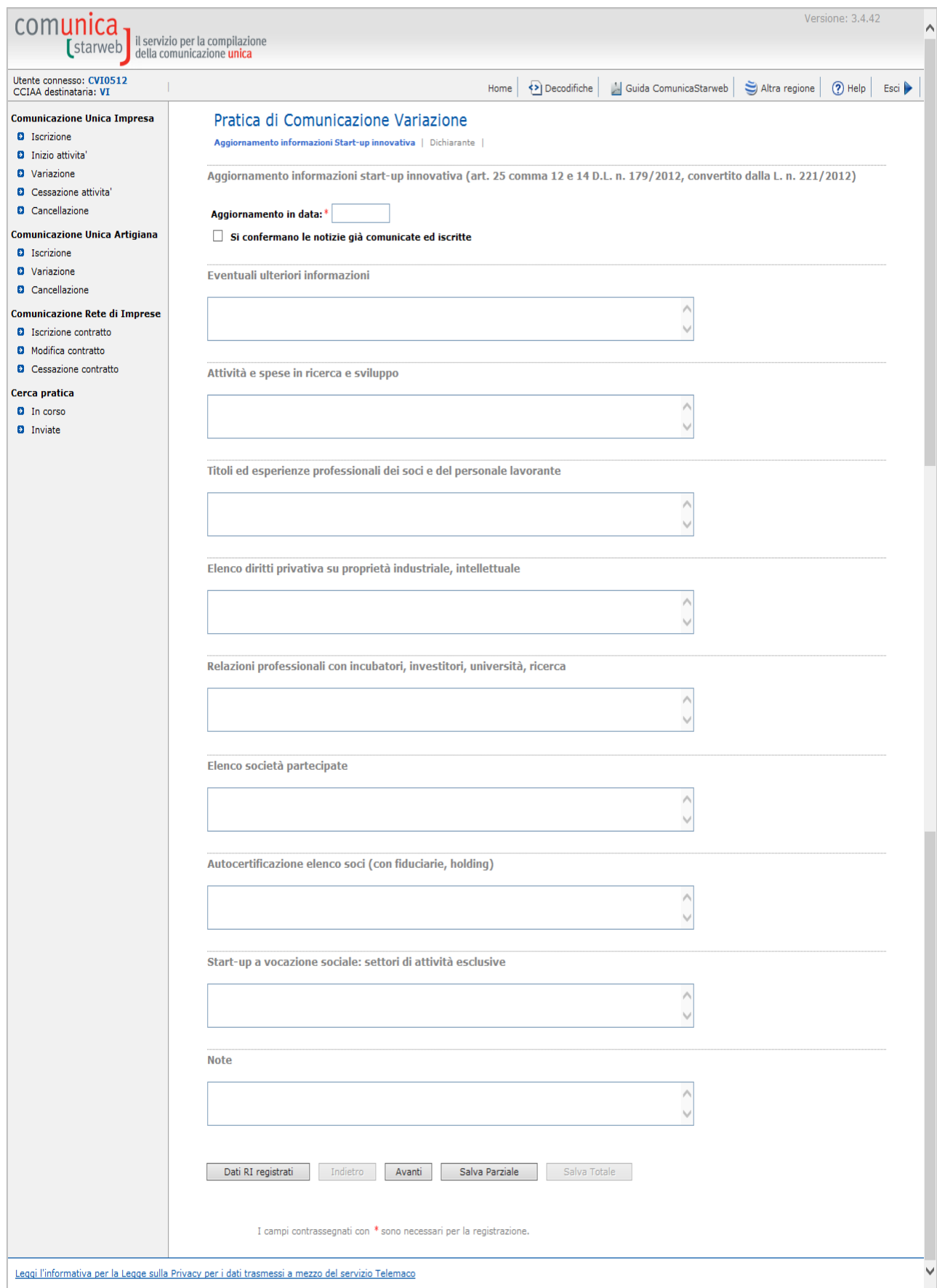

#### SE LE INFORMAZIONI FORNITE AL R.I. NON SONO VARIATE

- inserire la data e la spunta nella specifica "Si confermano le notizie già comunicate ed iscritte"

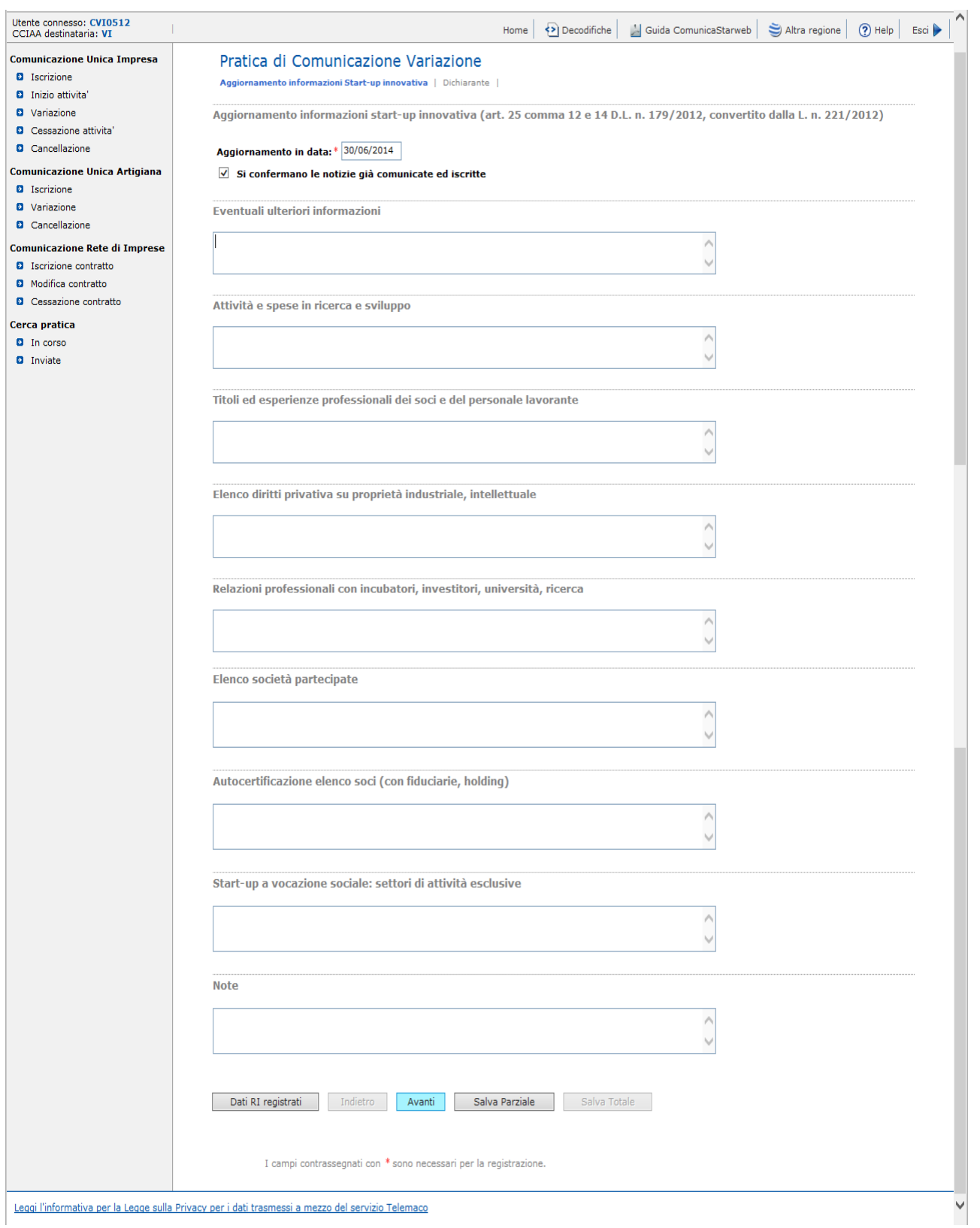

#### SE SI DEVONO AGGIORNARE LE INFORMAZIONI FORNITE AL R.I. - inserire la data e compilare i dati variati.

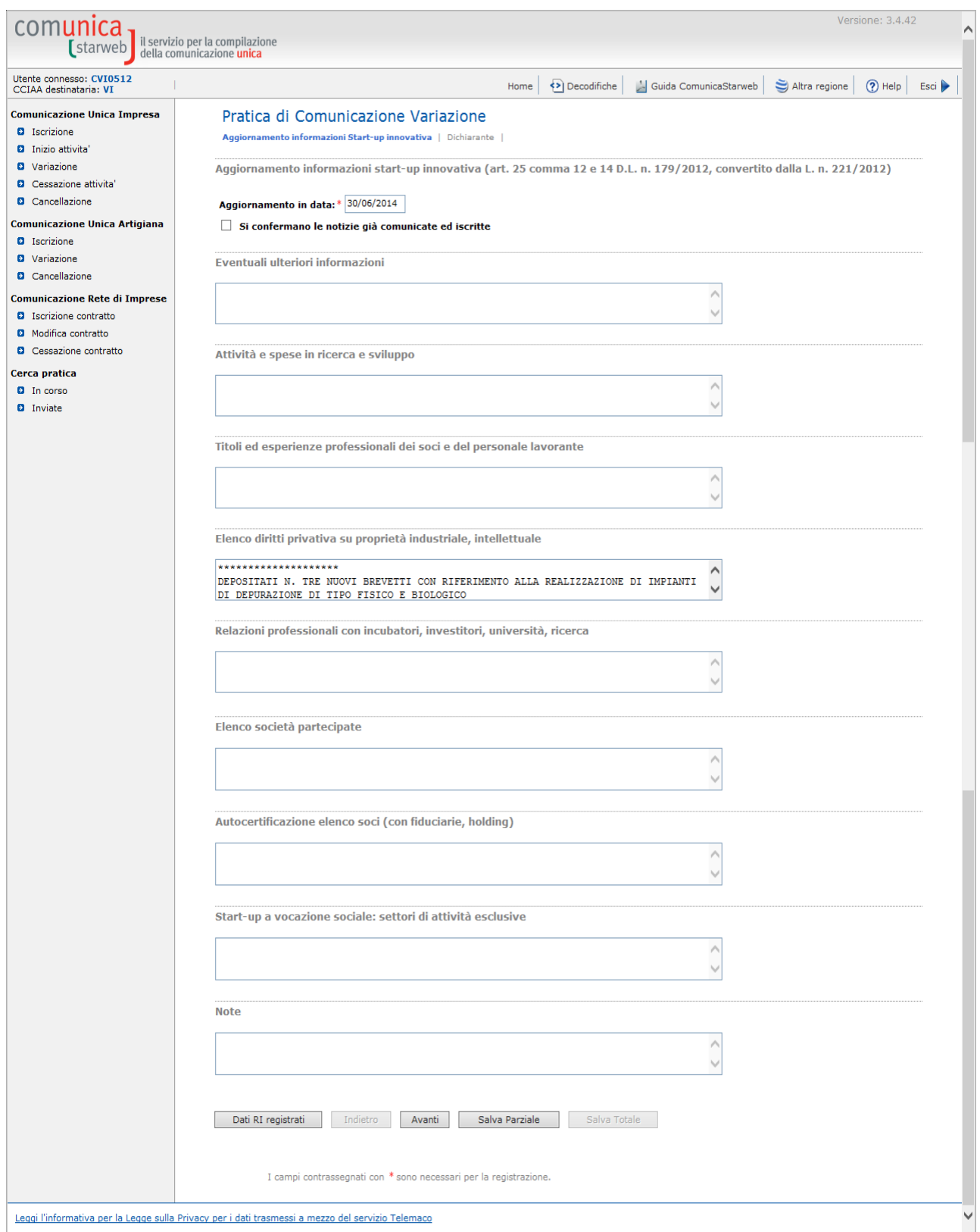

Premere il tasto AVANTI

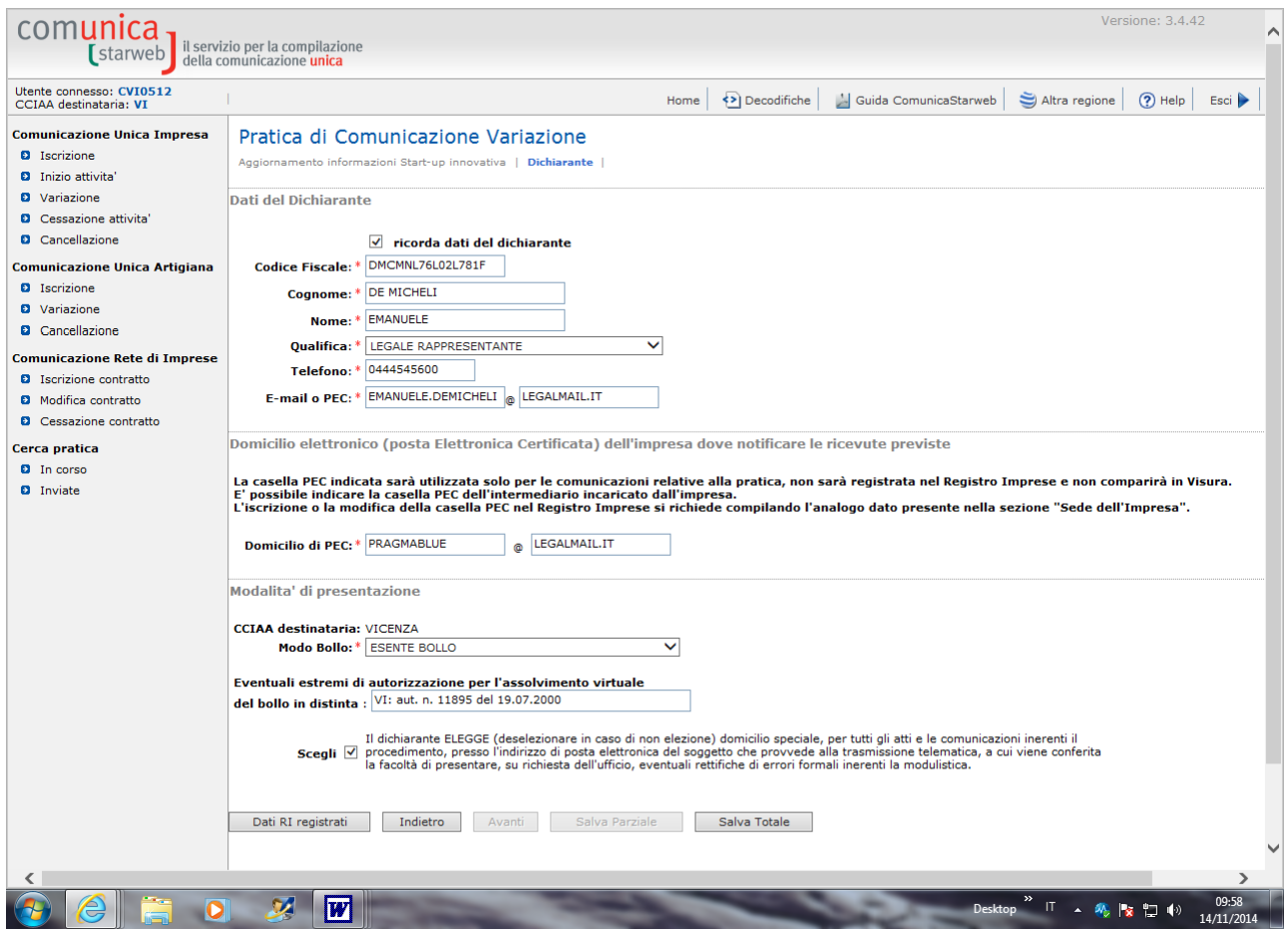

#### Premere il tasto SALVA TOTALE

### Selezionare la voce ALLEGATI RI o premere il tasto INSERISCI ALLEGATI

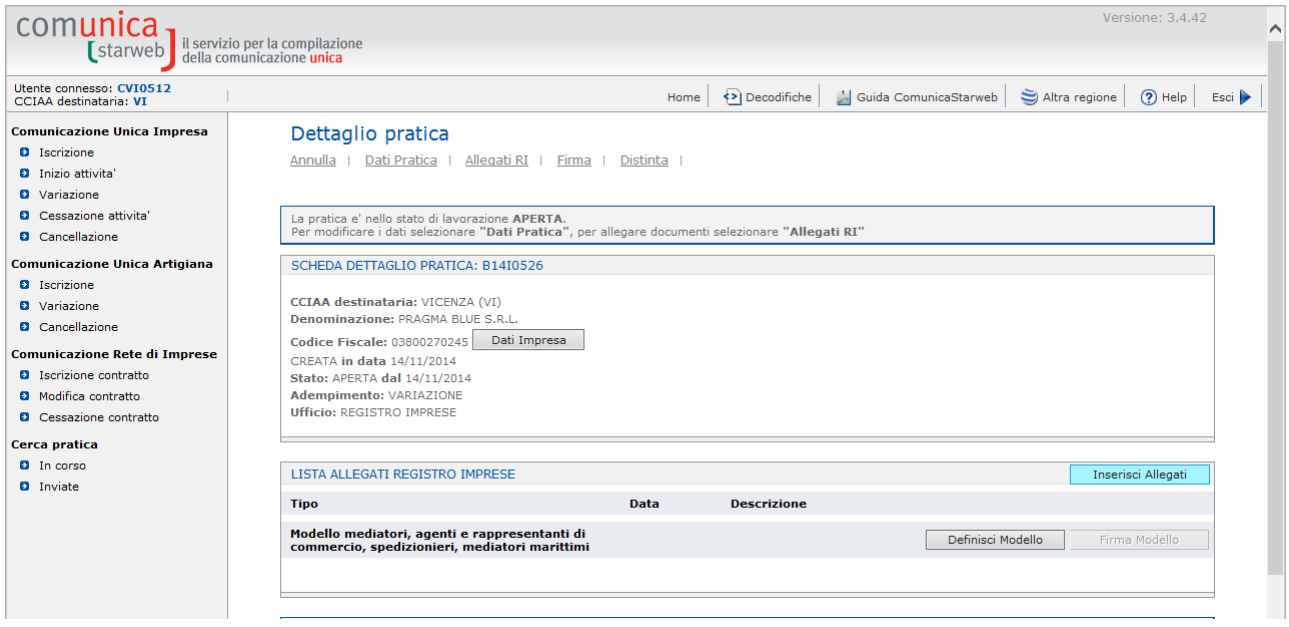

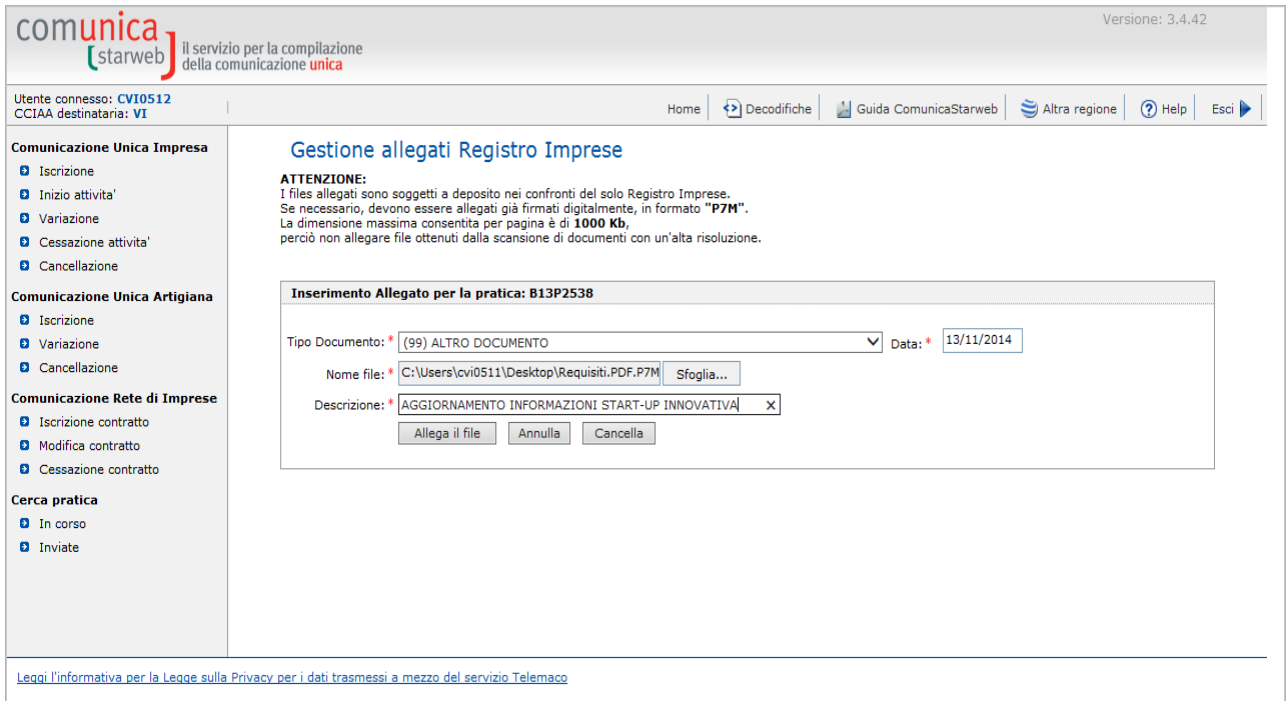

### Convalida con il tasto ALLEGA FILE

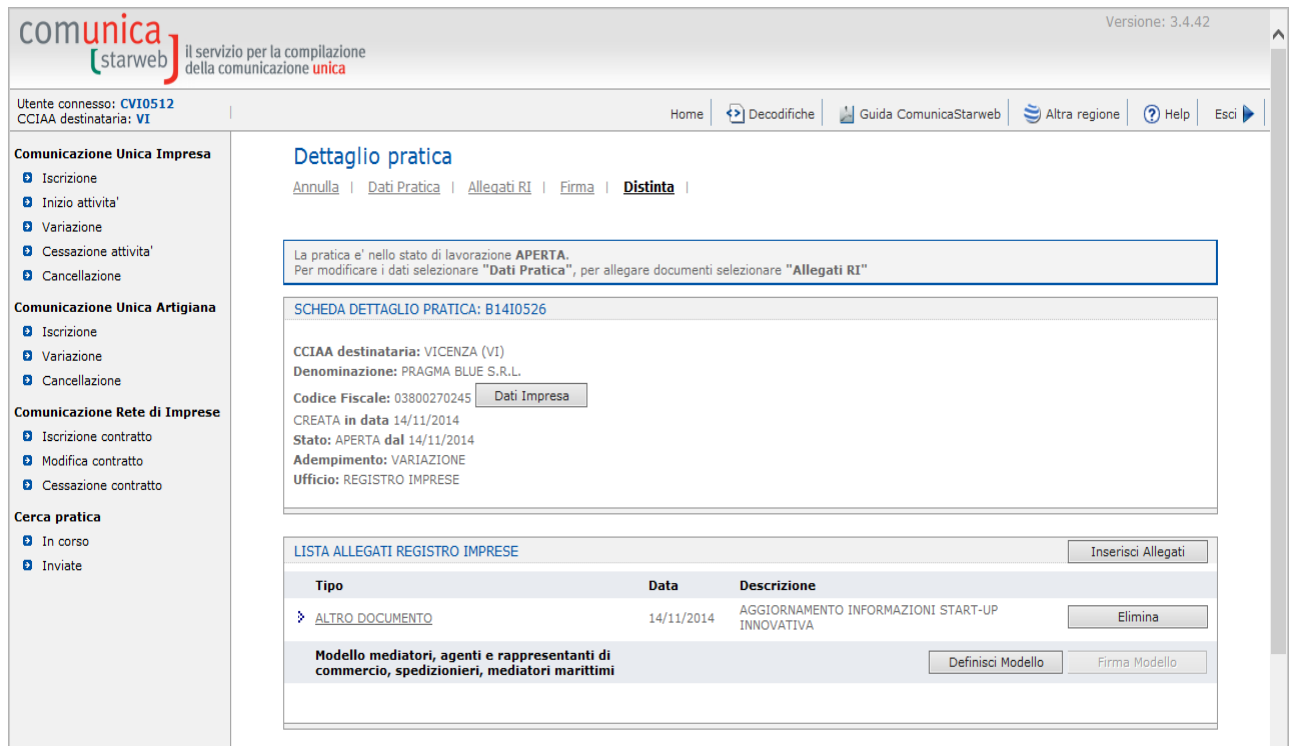

#### NB VISUALIZZARE LA DISTINTA PRIMA DI FIRMARE E PROCEDERE CON L'INVIO PREMENDO LA VOCE "**Distinta**"

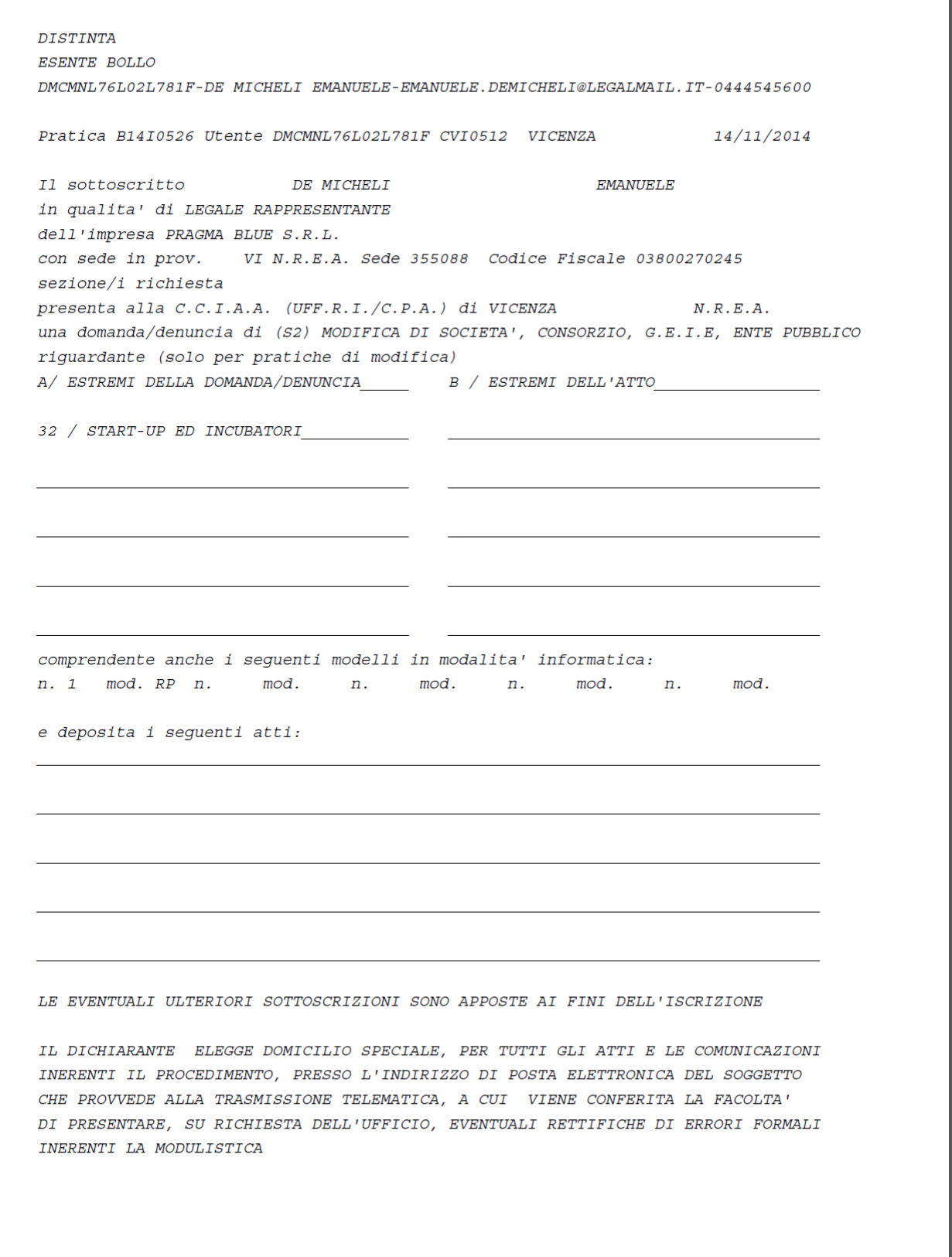